**Руководство по активации и настройке сканеров CipherLab1504/1504SE при использовании интерфейсного кабеля RS-232 без функции «Автодетект».**

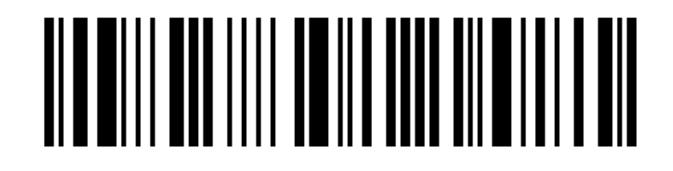

Войти в режим конфигурирования

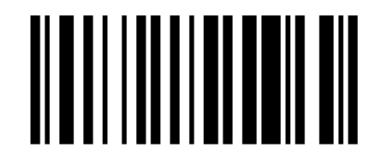

Отключение функции «Автодетект»

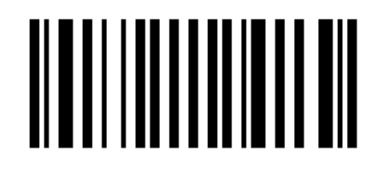

Активация интерфейса RS-232

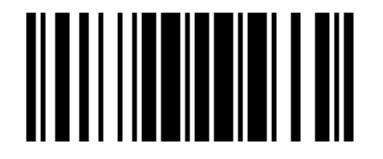

Выйти из режима конфигурации с сохранением изменений